versão

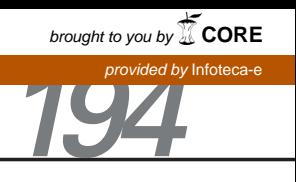

ISSN 1806-9185 Dezembro, 2008 Pelotas, RS

Elaboração de mosaicos de imagens de baixo custo como apoio à pesquisa agropecuária

José Maria Filippini Alba<sup>1</sup> Daiane Hellnvig Zarnott<sup>2</sup>

# Introdução

Os primeiros sensores remotos foram colocados em órbita no final da década de 50 com a série do Television and Infrared Orservation Satellite – TIROS, lançado pelos Estados Unidos da América (CRACKNELL; HAYES, 1991). Desde então, aconteceram grandes mudanças, com uma dinâmica de aprimoramento da resolução espacial e espectral dos sensores (INPE, 2008; LANDINFO, 2008; NASA, 2008), derivando na criação, via mídia digital, de um sistema de visualização de imagens com alta resolução espacial (GOOGLE, 2008).

As imagens orbitais disponibilizam informações sobre o uso das terras e as características ambientais do território, reduzindo o custo dos levantamentos de campo e aprimorando a sua precisão (MIRANDA, Coutinho, 2004). Mangabeira et al. (2003) as consideram uma das principais técnicas de monitoramento da atualidade.

De maneira geral, os sistemas orbitais podem ser classificados considerando a natureza da

informação levantada, em satélites meteorológicos e satélites territoriais. Os primeiros monitoram grandes massas de fluídos (atmosfera, lagoas, mares e oceanos), envolvendo resolução espacial de centenas de metros ou quilômetros e sua periodicidade é curta, de minutos a horas. Os satélites territoriais iniciaram na década de 70 com a série Landsat (JENSEN, 1996) e monitoram principalmente as superfícies dos continentes, sua resolução espacial é de dezenas de metros a centímetros e seu período de revisita é de algumas semanas.

O geoprocessamento ou, de forma mais abrangente, a geomática, é um complemento para as imagens orbitais, pois permite seu manuseio por meio de softwares específicos, envolvendo operações de recorte, realce, integração e registro. O Laboratório de Planejamento Ambiental da Embrapa Clima Temperado executa de maneira rotineira essas operações, relativas a levantamentos com sistemas de posicionamento global, modelagem com sistemas de informação

<sup>2</sup> Técnica Agrícola, bolsista PIBIC -CNPq , Centro Federal de Educação Tecnologia, Praça Vinte de Setembro, N° 455, CEP 96015-360, Centro, Pelotas, RS (dhzar@pop.com.br)

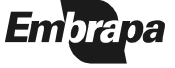

**[Comunicado](https://core.ac.uk/display/15431343?utm_source=pdf&utm_medium=banner&utm_campaign=pdf-decoration-v1)** 

Técnico

<sup>1</sup> Bacharel em Química, Dr., Embrapa Clima Temperado, BR 392 km 78, Caixa Postal 403, CEP 96001-970, Pelotas, RS (fili@cpact.embrapa.br)

geográfica e processamento digital de imagens, dando suporte aos projetos de pesquisa da empresa ou colaborando na adequação das atividades das estações experimentais.

A Embrapa vem adotando uma política de padronização da gestão de qualidade, na tentativa de adequar seus Laboratórios às normas ISO 17.025 ou de Boas Práticas de Laboratórios – BPL. Assim, parece necessária a elaboração de documentos de referência direcionados aos procedimentos operacionais do Laboratório de Planejamento Ambiental, de maneira a iniciar um processo de adequação às mencionadas normas.

Neste comunicado descreve-se a elaboração de mosaicos de imagens de baixo custo com aproveitamento de material de domínio público, no Laboratório de Planejamento Ambiental da Embrapa Clima Temperado, como forma de apoio a projetos de pesquisa em regiões com escassas informações territoriais, como é o caso de dois municípios no contexto da avicultura colonial e o programa de agricultura familiar no território de Frederico Westphalen.

## Material e método

Foram considerados dois casos diferentes, em função da origem das imagens,

correspondentes à construção de um mosaico do território do município de São José do Norte – RS a partir de imagens temáticas Landsat de 24 de outubro de 2001 (MIRANDA, 2002) e do território do município de Mariana Pimentel - RS, imagens obtidas na mídia (GOOGLE, 2008), respectivamente (Figura 1).

O processamento das imagens foi realizado em softwares do sistema operacional Windows (MICROSOFT, 2002), considerando principalmente as aplicações de desenho digital e de elaboração de apresentações. Procurou-se evitar, tanto quanto possível, a alteração da qualidade das imagens originais. Os cálculos de escala foram realizados por comparação com material analógico, referente às folhas cartográficas da Diretoria da 1° Divisão de Levantamento do Exército,

considerando largura de 50 cm para a impressão final. Uma imagem salva segundo seu tamanho na tela do computador perde resolução, quando impressa na dimensão antes mencionada e resulta em aspecto grosseiro, sem o detalhamento pretendido. A fim de sarar essa dificuldade, faz-se necessária á montagem de mosaicos.

As imagens do município de São José do Norte – RS foram disponibilizadas em um sistema de CD - rom referenciado (MIRANDA, 2002), em arquivos no formato Joint photographic experts group (JPEG) e recortadas segundo as folhas cartográficas 1:50.000, mas envolvendo uma área de sobreposição (Figura 2), para viabilizar sua integração (Figura 3). Esse procedimento foi reiterado com aproximadamente 15 imagens, até conseguir cobrir todo o território do município. As imagens foram manuseadas por meio do comando "Inserir - Figura - Do arquivo", conservando sempre tamanho fixo e realizando a aproximação com o ajuste fino, ou seja, selecionando a imagem e presionando simultaneamente as teclas <Ctrl> e a correspondente seta de movimentação (<↑>, <↓>, <←>, <→>). No momento de salvar o mosaico, empregou-se o comando "Salvar como figura...". A arte final foi realizada por meio dos aplicativos antes mencionados e de pesquisas na mídia digital (IBGE, 2008).

No município de Mariana Pimentel – RS foram consideradas imagens disponíveis na mídia digital em sistema referenciado (GOOGLE, 2008), pois, em função do pequeno tamanho do território do município, as imagens Landsat não permitiriam o detalhamento pretendido. O procedimento foi semelhante ao anterior, porém foram incorporadas algumas etapas: a extração das imagens sem modificar o tamanho ("Zoom") de maneira a facilitar a sobreposição posterior para montagem do mosaico; o tamanho ideal para recorte das imagens no monitor, levou em consideração a dimensão do mapa final, sendo as imagens salvas em formato JPEG (no caso anterior já eram fornecidas recortadas); as imagens recortadas foram corrigidas via aplicativo de desenho digital, prévio à montagem do mosaico.

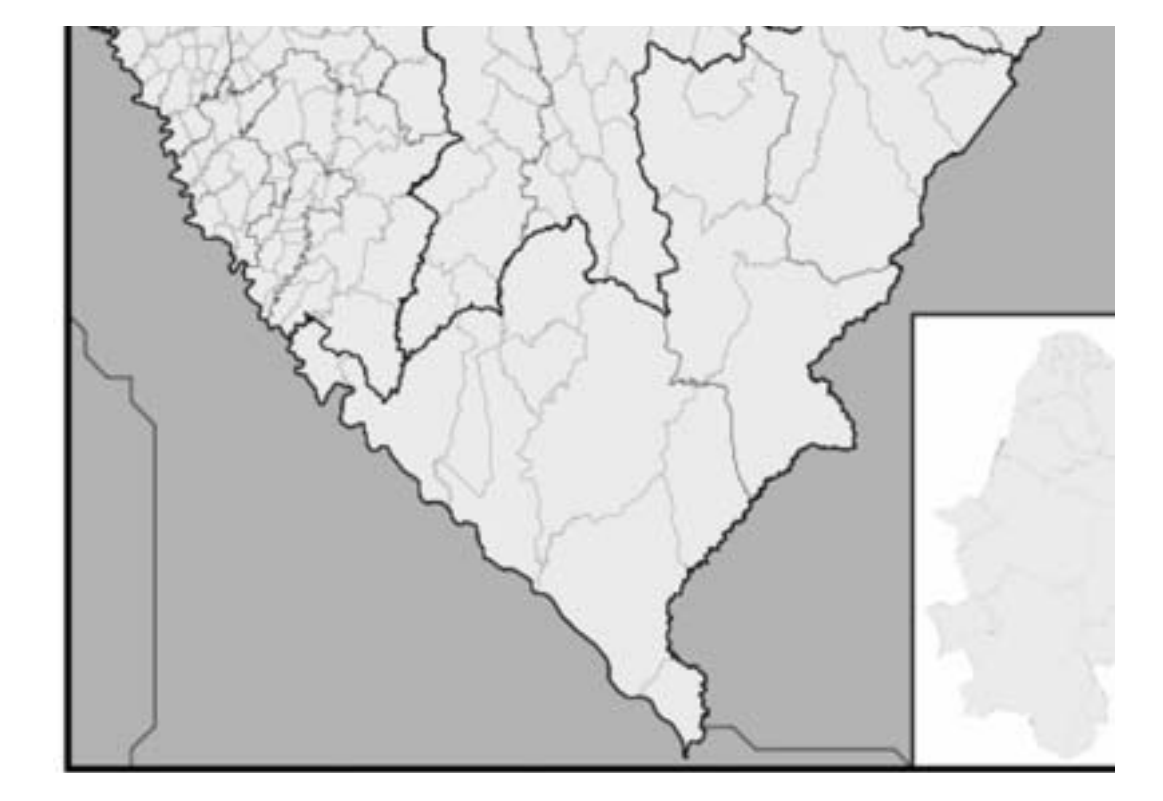

Figura 2. Processamento para integração das imagens do município de São José do Norte conforme os recortes da imagens Landsat (MIRANDA, 2002).

Figura 3. Exemplo de integração das imagens do município de São José do Norte, RS (EMBRAPA, 2002) segundo os rectângulos das folhas 1:50.000.

#### Resultados e discussão

Na Figura 4 é apresentado o mosaico do território do município de São José do Norte – RS, sendo incorporados dados básicos, como a seta de orientação indicando a direção Norte, a escala gráfica (retângulo abaixo da seta de orientação, correspondendo a 3 km) e a localização no território Sul-Rio-Grandense. A área urbana localizada a SW, na frente da cidade de Rio Grande, foi destacada com linha amarela, da mesma forma que o limite NE do município e a principal estrada que atravessa o território.

O tamanho do mosaico pode ser incrementado para aprimorar a visualização

(Figura 5), sendo observadas as dunas em tons claros, com cores variando do branco até o lilás, e estrutura bandeada; feições da vegetação em diversos tons de verde; as zonas urbanas, em lilás e textura característica; o oceano Atlântico (canto direito inferior) e a Lagoa dos Patos (áreas em azul – preto).

No setor NE do município se observam além das dunas litorâneas e feições vegetais, áreas agrícolas (formas geométricas em cores lilás e marrom ou verde) e plantações florestais (formas geométricas em verde escuro), conforme apresenta-se na Figura 6.

São José do Norte População Total (2005): 26.900 hab. População Rural (2000): 6.502 hab. População Urbana: 17.294 hab. Densidade Demográfica (2005): 24.1 hab./km2 Área (2005): 1.117.9 km<sup>2</sup> Data de criação: 25/10/1831 Municipio de origem: Rio Grande Fonte IBGE

orte da Imagem Eintingsa, 2002 (Landsat, 221-82, 24/10/2001)

recortes de imagens Landsat (MIRANDA, 200<mark>2).</mark>

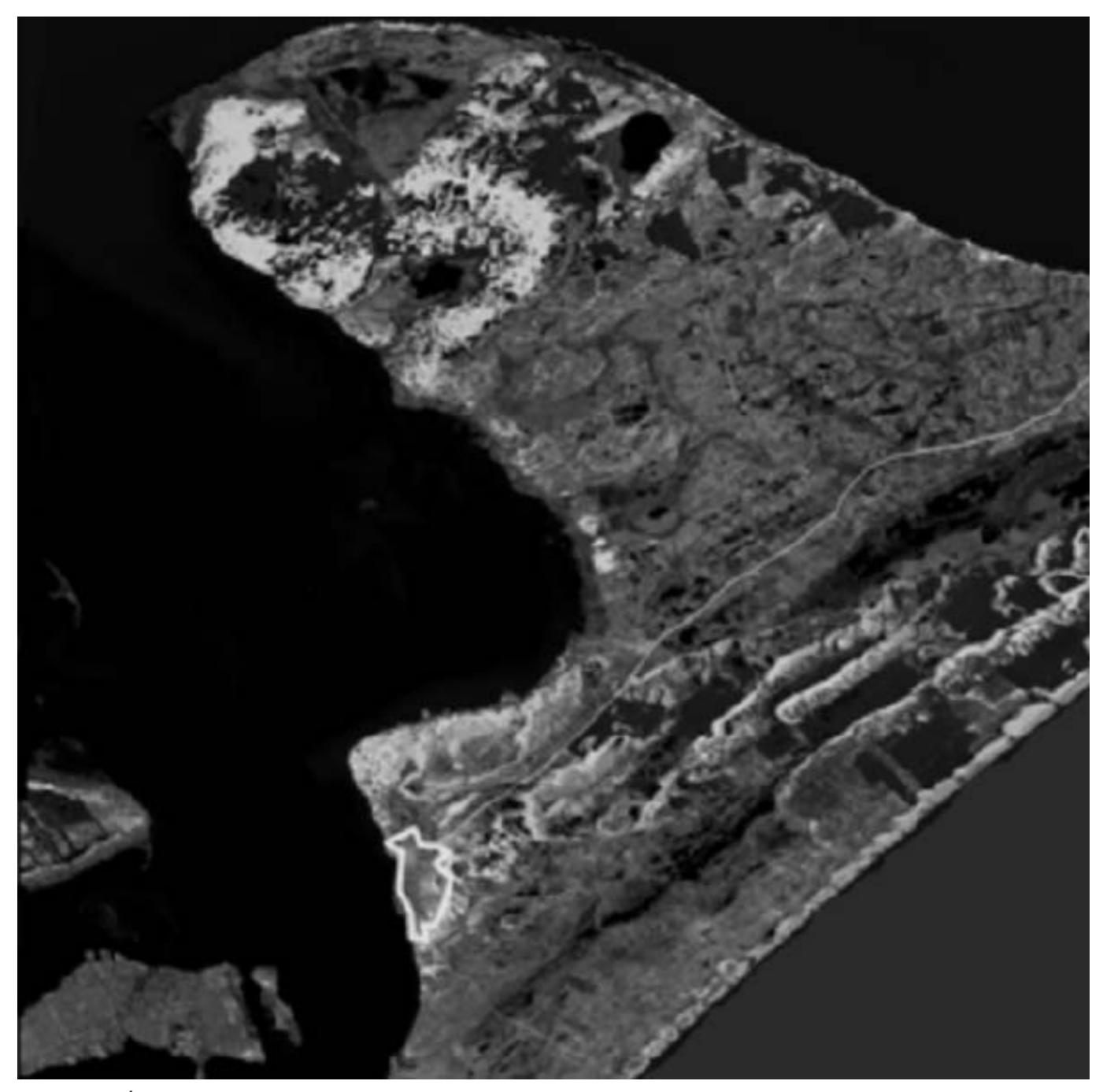

Figura 5. Área urbana do município de São Jose do Norte, RS (perímetro amarelo) e parte da cidade de Rio Grande, RS (extremo inferior – esquerdo).

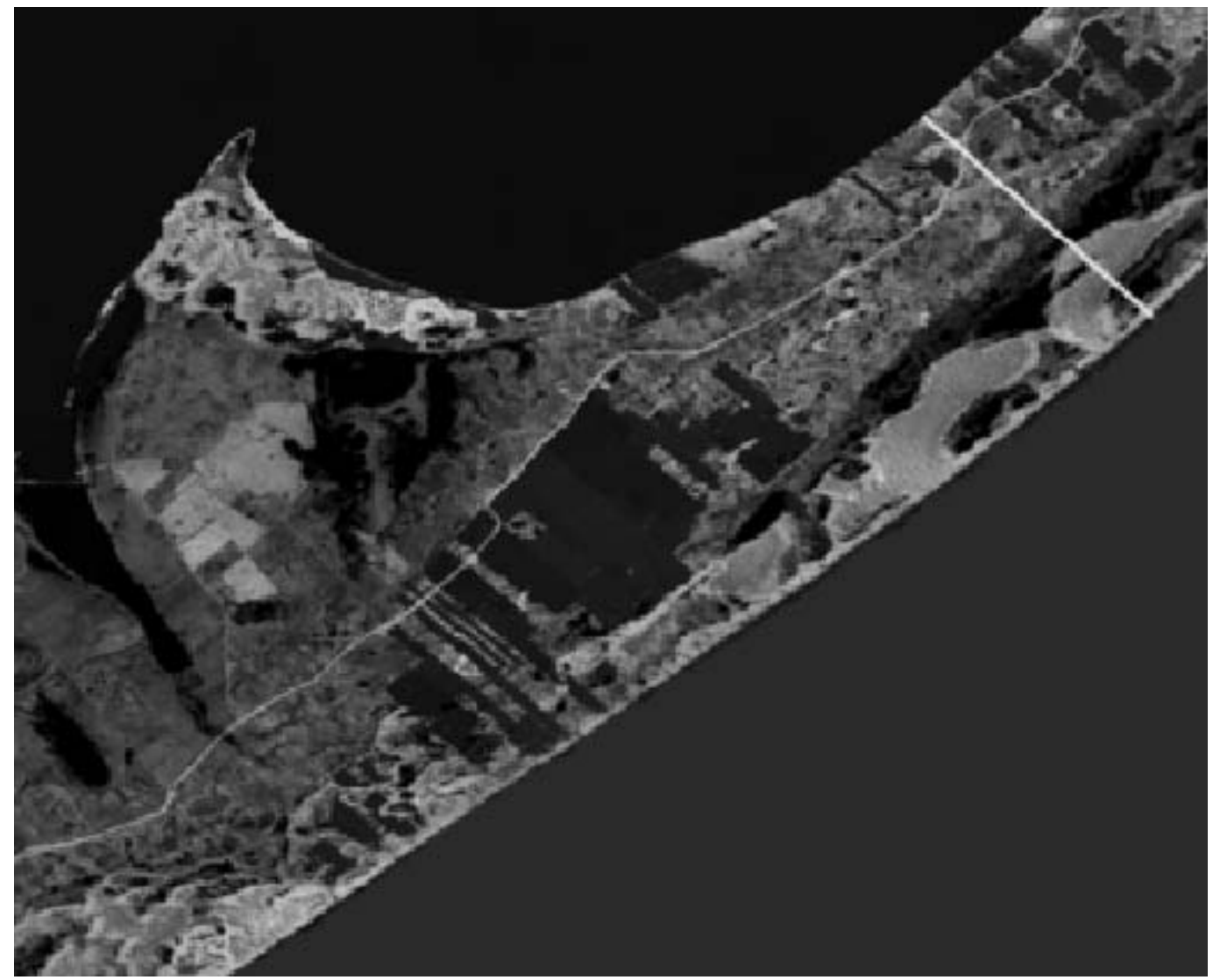

Figura 6. Detalhe do setor NE do município de São José do Norte , RS.

O mosaico construído para o município de Mariana Pimentel foi mais rico em detalhes que o anterior, devido à alta resolução das imagens utilizadas (GOOGLE, 2008). Foi utilizada arte final semelhante relativa aos dados gerais, orientação, escala gráfica e localização no território do Estado. Os limites do município foram avaliados de maneira aproximada. Quando o setor sul do município foi observado em detalhe, percebeu-se que a sede é uma pequena área urbana em estágio inicial, com abundantes florestas nas vizinhanças e no interior do seu perímetro, destacando os principais caminhos e algumas edificações, devido a alta reflectância. Os setores centro e norte apresentaram boa adequação ambiental do território com a mata ciliar em condições adequadas. Existem plantações florestais significativas espalhadas em todo o território.

## Considerações finais

Os mosaicos descritos constituem uma alternativa de baixo custo para a caracterização do território em regiões pouco povoadas e carentes de recursos. São produtos elaborados de maneira rudimentar, sem a rigorosidade de uma cartografia sistemática e explorando imagens disponíveis na mídia digital, o que provoca certas imprecisões, como por exemplo, a data original do levantamento (GOOGLE, 2008). O processo de construção do mosaico é laborioso, consumindo aproximadamente 20 – 30 horas de um técnico treinado para cada território.

Destaca-se que as imagens não foram submetidas a processamento digital sistemático, com softwares disponíveis no

Laboratório de Planejamento Ambiental, pois foram extraídas da mídia em boas condições de visualização, objetivando atividades simples de planejamento e reconhecimento territorial.

## Referências

CRACKNELL, A.; HAYES, L. Introduction to remote sensing. London: Taylor & Francis, 1991. 279 p.

GOOGLE. Google Earth v4.2, 2008. Disponível em: <http://earth.google.com.br/downloadearth.html>. Acesso em: 14 out. 2008.

IBGE. Cidades@. Disponível em : <http:// www.ibge.gov.br/cidadesat/>. Acesso em: 10 out. 2008.

INPE. Satélite Cino -Brasileiro de Recursos Terrestres. Disponível em: <http:// www.cbers.inpe.br>. Acesso em: 05 nov. 2008.

JENSEN, J.R. Introductory digital image processing. A remote sensing perspective. Upper Saddle River: Prentice Hall, 1996. 316 p.

LANDINFO. Ikonos high resolution satellite imagery. Disponível em: http:// www.landinfo.com/satprices.htm. Acesso em: 05 nov. 2008.

MICROSOFT. Windows XP Professional. Brasil: Microsoft, 2002. 1 CD-ROM.

MIRANDA, E. E. de (Coord.). Coleção Brasil visto do espaço: Rio Grande do Sul. Campinas: Embrapa Monitoramento por Satélite; Brasília: Embrapa Informação Tecnológica, 2002. 1 CD-ROM.

MIRANDA, E. E. de; COUTINHO, A. C. (Coord.). Brasil visto do espaço. Campinas: Embrapa Monitoramento por Satélite, 2004. Disponível em: <http:// www.cdbrasil.cnpm.embrapa.br>. Acesso em: 30 out. 2008.

MANGABEIRA, J. A. de C.; AZEVEDO, E. C. de; LAMPARELLI, R. A. C. Avaliação do levantamento do uso das terras por imagens de satélite de alta e média resolução espacial. Campinas: Embrapa Monitoramento por Satélite, 2003. 16 p. (Comunicado Técnico, 11).

NASA. Earth Observing-1. Disponível em: <http://eo1.gsfc.nasa.gov/Technology/ Hyperion.html>. Acesso em: 05 nov. 2008.

Presidente: Walkyria Bueno Scivittaro

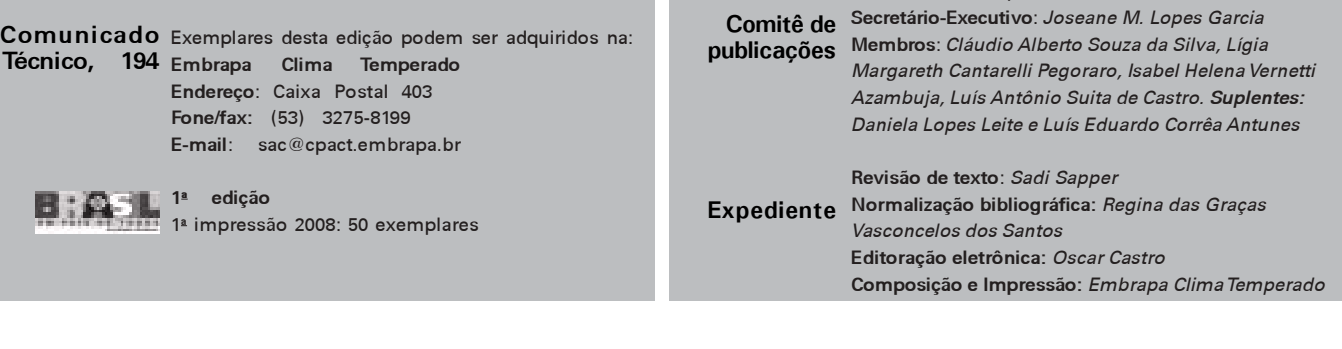